### Portal, PAWS, Canvas

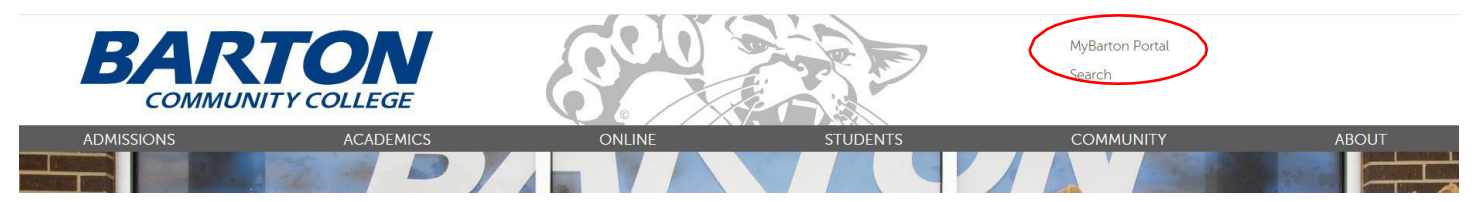

**MyBarton Portal** – login to access your PAWS account, Canvas Shells, other important info. Enter thefull Barton email address you were assigned from IT. Ex: [SmithJ@bartonccc.edu](mailto:JonesJ@bartonccc.edu) & password you created following the directions on the login screen.

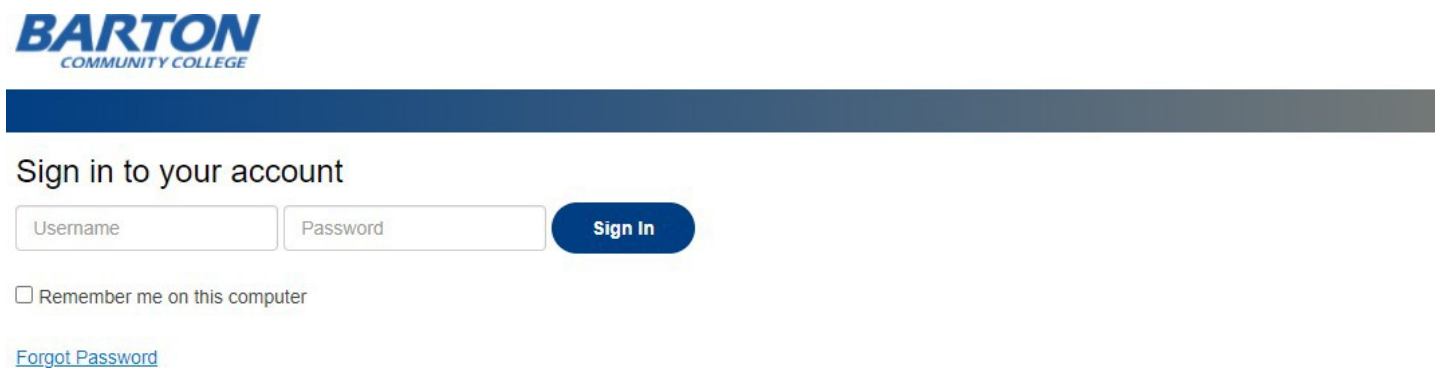

After logging in, you will see the following screen -

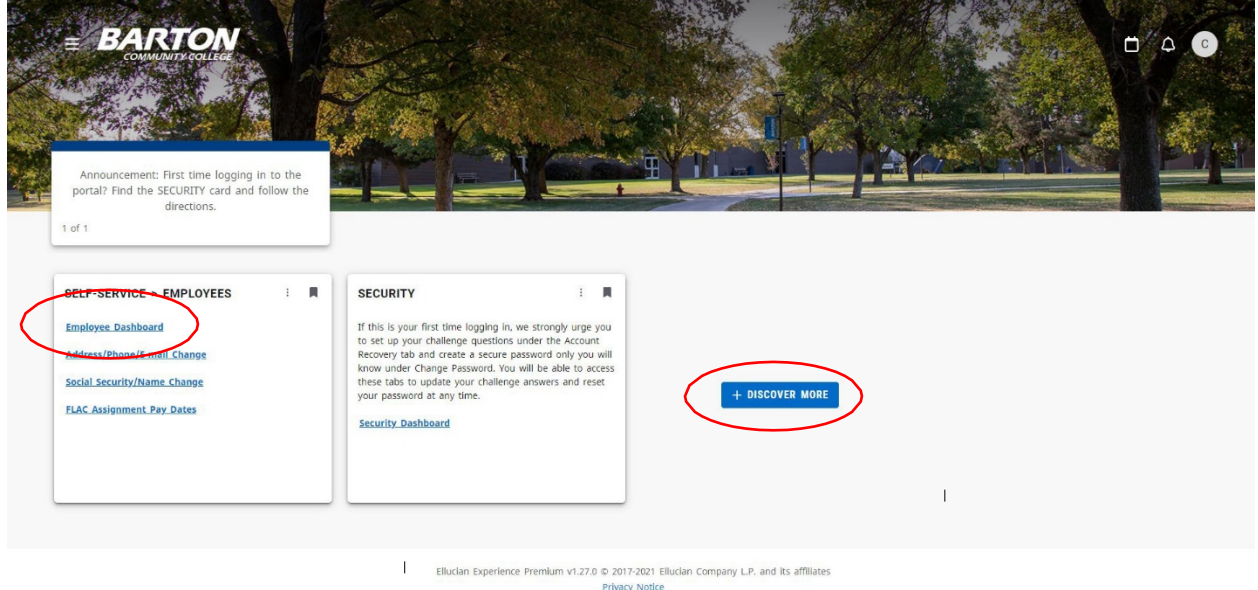

**Employee Dashboard on the Self-Service > Employees Card** – details about our benefits and pay stubs.(Tip – If this Card does not show up click on Discover More at the Bottom of the Page).

- You will enter your leave time here (Make sure to click Preview and Submit).
- Update your personal and contact information.
- Acknowledge FLAC Records > Faculty Load & Compensation > Compensation & Acknowledgement > See instructions. Watch for an email each month or after the start ofyour course(s) for details and instructions.
- If you want your contact number on a text list for notifications, please email your supervisor.

**To View More Information in PAWs** – On the Portal Main Page click on Paws > Employees Card. Next, click on My Account. (Tip – If this Card does not show up click on Discover More at the Bottom of thePage).

- Faculty Tab -
- Canvas access You will access your course shells here and student grade due dates.

### **Directories**

### <https://www.bartonccc.edu/>

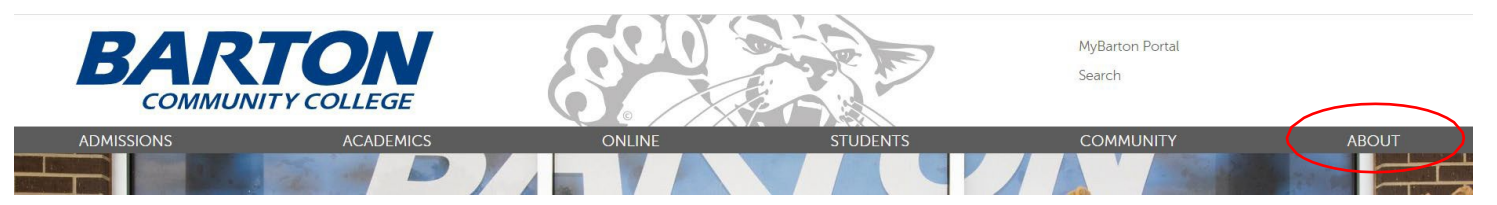

At the top of the Barton webpage, in the grey bar, you can hover over the ABOUT section. The ABOUT flyout contains links to the Calendars, Maps and Campus Directories.

- **Calendars** on left hand column you will find dates for Class start/end dates, drop/refund dates, BartOnline session, registration & holidays
- **Maps**  View Barton Campus & buildings
- **Directories** search for employee or view organizational chart

## College Intranet

**To get to the College Intranet -** From the Main Website **[\(www.bartonccc.edu\)](http://www.bartonccc.edu/)** > scroll to the bottom of the page and select Faculty and Staff

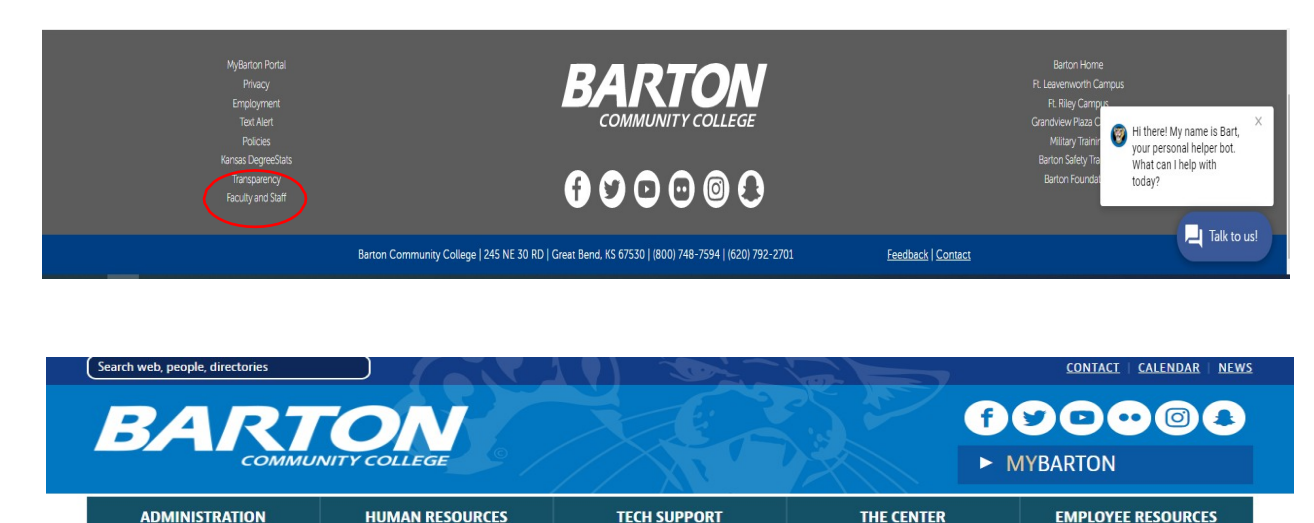

#### **College Intranet Main Page [\(www.internal.bartonccc.edu\)](http://www.internal.bartonccc.edu/)** -

• Notice the Administration, Human Resources, Tech Support, The Center and Employee Resourcestabs.

**MyBarton > MyBarton Portal -** login to access your PAWS account, Canvas Shells, other important info.

- Enter your full Barton email address and password you were assigned from IT.
- Once logged into the Portal > Locate your Security Card > Click on Security Dashboard
- Update Your Password > Click on View Details Button > Change Password and click onUpdate.
- Update Your Security Questions > Click on Account Recovery > Update your ChallengeQuestions and Click on Update.

**Employee E-mail -** Locate the O365 and Email Card > Click on Dashboard Link and this will take youto O365.

- Information about Using E-mail –
- When E-mailing Other Employees Please note Occasionally a staff will have the first two letters of their first name. Please use the Global address to be sure you are using the correctemail. (Ex. [doej@bartonccc.edu](mailto:doej@bartonccc.edu) or [doejo@bartonccc.edu\)](mailto:doejo@bartonccc.edu)
- Calendar and emails toggle buttons are located at the bottom left side of the screen.
- Change your profile photo from the two options below
	- Use an approved photo from PR department (contact PR for photo) NO personalpictures.
	- Use an approved Barton icon. Personal icons or logos are not permissible.
- To E-mail Students Students e-mail addresses are [studentname@cougar.bartonccc.edu](mailto:studentname@cougar.bartonccc.edu)

**Faculty and Staff**– Get accessto printable Phone list, Faculty Resources, Faculty Handbook, FacultyForms such as Instruction forms, AC Violation Report Form, Student Alert Form, etc.

## Storage, Calendar, Phone

**Drives/User Storage -** G: Drive – Faculty are assigned a user drive to store all your documents.

- Locate your file > by last name > Right click pin to quick access
- Do not store personal pictures or documents on your computer.
- Save documents to your drive to ensure they're backed-up (not your desktop).
- T: Drive Shared drives/folders on campus

#### **Terminalserver Access -**

- MAC User > download the Remote Desktop Connection Appor
- Windows User > Go to Start > Search > Type in Remote Desktop Connection
- In Your Remote Desktop Connection Box
- Computer: TSAdminXX@bartonccc.edu (Actual Terminal Server will be assigned to you by IT) > CONNECT > enter Credentials – your Barton Username and password > OK > Yes to the Certificate
- VPN required! Contact [Cougartechsupport@bartonccc.edu](mailto:Cougartechsupport@bartonccc.edu) for additional support

#### **Outlook Calendars -**

- Input your class schedules > set as "busy". Use recurrence for long periods.
- Keep office hours set as "Free".
- Keep your personal appointments set as "private".
- Share and/or accept sharing your calendar with Administrative Assistants.
- Keep your calendar up-to-date.

**Phone Support -** Go to the College Intranet Site [\(www.internal.bartonccc.edu\)](http://www.internal.bartonccc.edu/) > Tech Support Tab > Phone Help [\(www.internal.bartonccc.edu/it/phone\)](http://www.internal.bartonccc.edu/it/phone)

- Here you will find guides for phones and accessing voicemail.
- You will receive an email from IT with initial instructions on setting up yourvoicemail.
- Change your greeting when you receive the email from IT!
- If the envelope islit up > push the button > enter your Passcode you set-up > followprompts.
- How to make off campus calls.
- All calls will roll overto the Administrative Assistant, if you do not answer or selectignore. Twin feature can be requested from IT.

# Scheduling, Budget & Contacts

**Absence or Cancelled classes** - Email supervisor and the appropriate administrative assistant for documentation purposes. For student purposes, request signage be posted outside classroom and post an announcement in the course shell.

**Department Chairs/Coordinators** - contact your assigned department chair or Coordinator regarding:

- Course questions, scheduling, changes & additions.
	- Check your Canvas and Bulletin for accuracy each semester, including fee's.
- Canvas, webpage edits or additions.
	- Budget requests/questions, purchases-see supervisor
- Schedule rooms/activities Use Live25 scheduler (ask for training/assistance)
- Active Learning Classrooms F111 & C150 smart classrooms requires training before use.
- PowerBI reports/scheduling matrix resource. Request access by e-mailing [cougartechsupport@bartonccc.edu.](mailto:cougartechsupport@bartonccc.edu)
- Cert Rosters are required each semester. Watch for email and deadlines!
- End of Semester Grade/Attendance/Syllabus submissions. Watch for email and deadlines!
- Textbook requisitions due each semester for the following semester by deadlines, watch for email/information. You need to return the form either way – sign and date.
- Required Trainings Title IV Cheryl Brown, Cyber training Michelle Kaiser. Check your junk mail and adhere to the deadlines!
- Student Worker requires training for daily and monthly time approval and submissions.
- CSA training required, if taking students out of town or overnights.
- Facility Management Secretary email work orders or with Live25 scheduling questions.
- Custodial Supervisor– email or call for custodian requests.
- Mail/Shipping Clerk Mail pick up and drop off daily. All Barton related mail can be placed in mail tray and proper postage will be added and disbursed.
	- Inter-campus envelopes are available, please reuse.